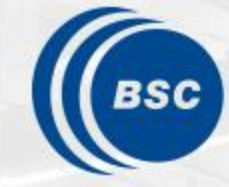

**Barcelona Supercomputing Center** Centro Nacional de Supercomputación

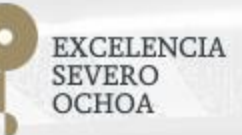

# **Programming Distributed Computing Platforms with COMPSs**

Workflows & Distributed Computing Group

26-27/01/2021 On-line

# **COMPSs Execution Environments**

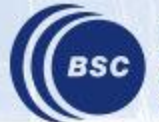

**Barcelona Supercomputing Center** Centro Nacional de Supercomputación

#### **COMPSs Architecture**

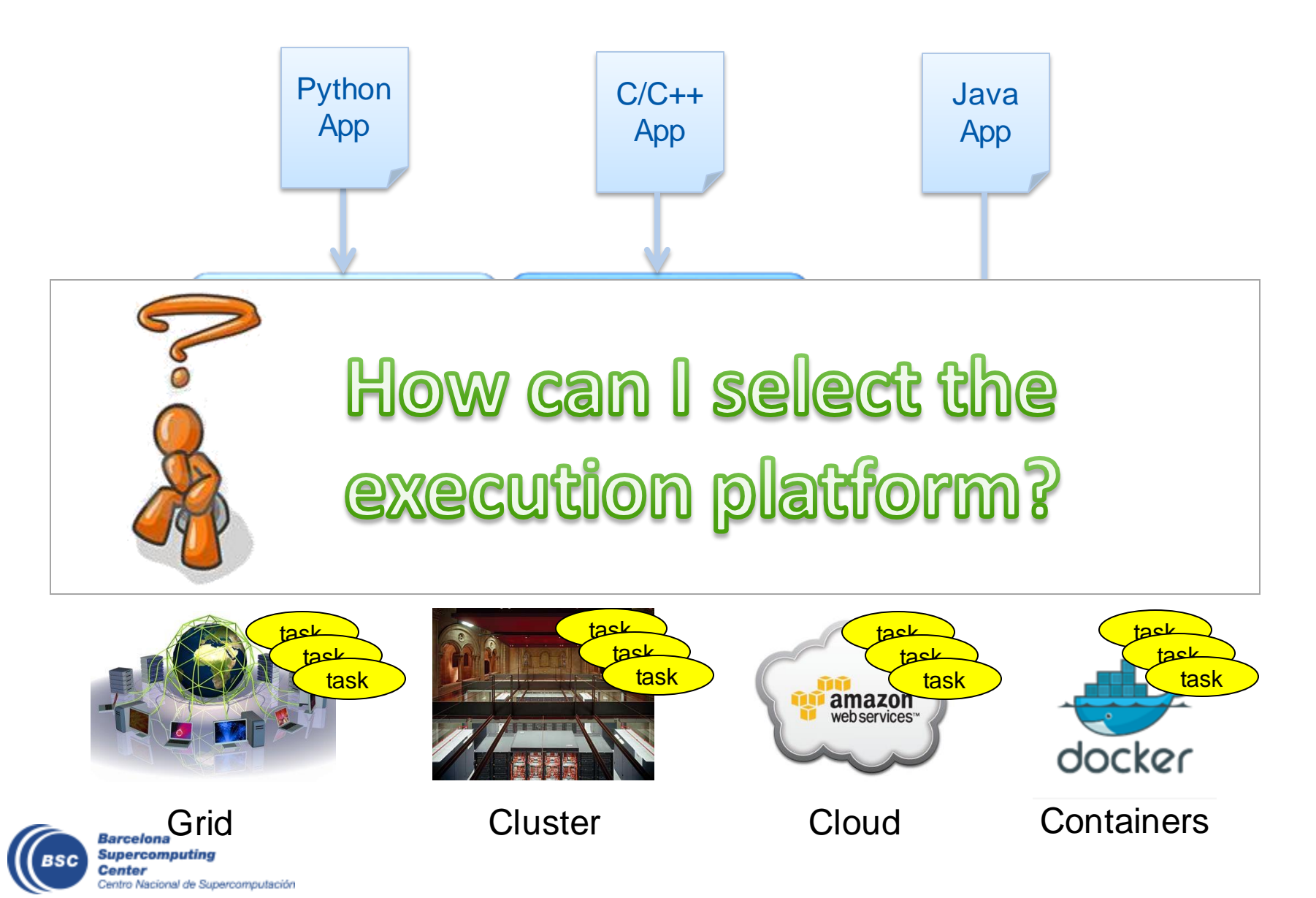

#### **Runtime Extensions**

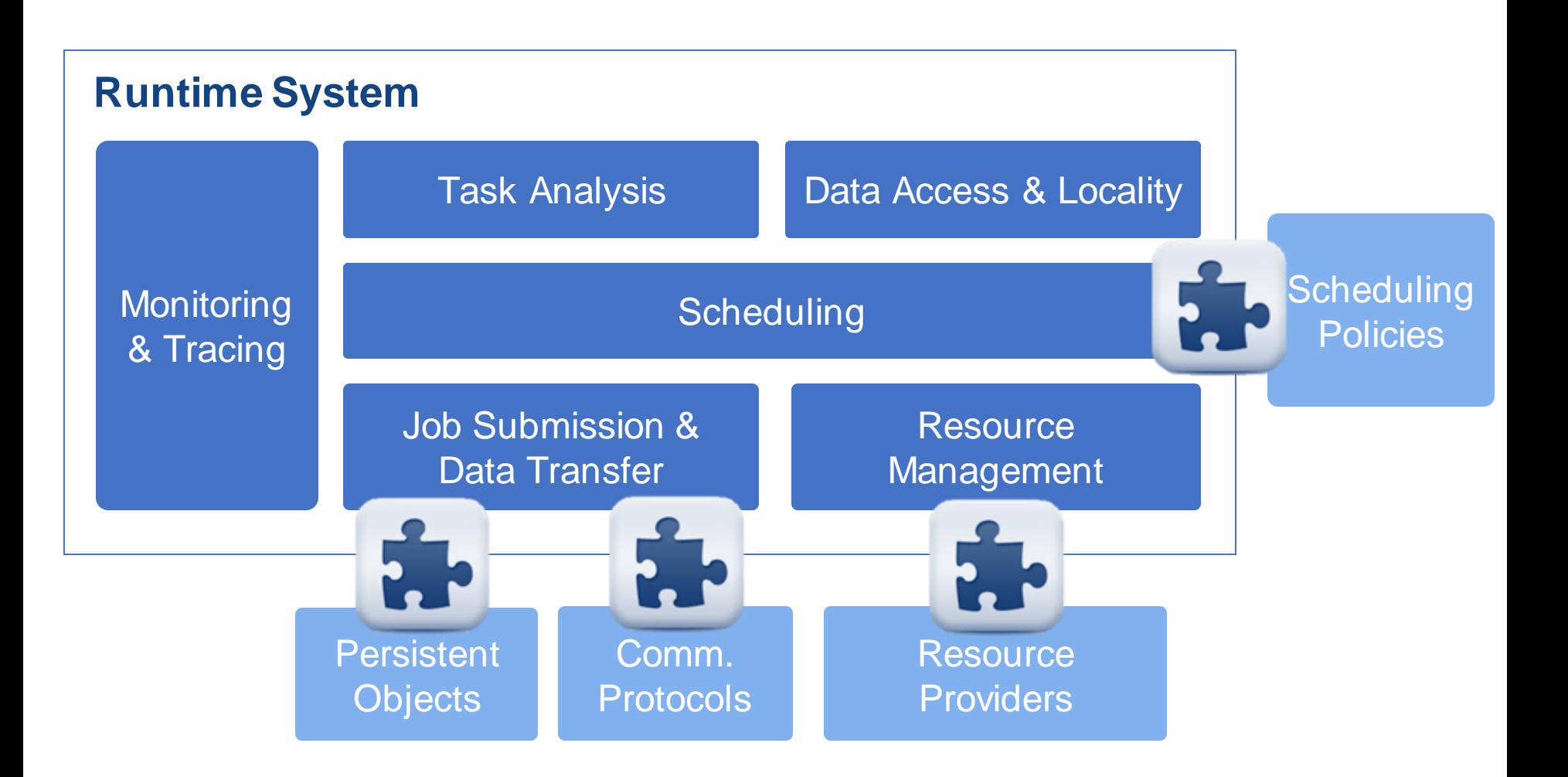

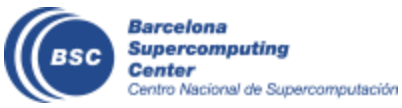

# **Execution Environments Configuration**

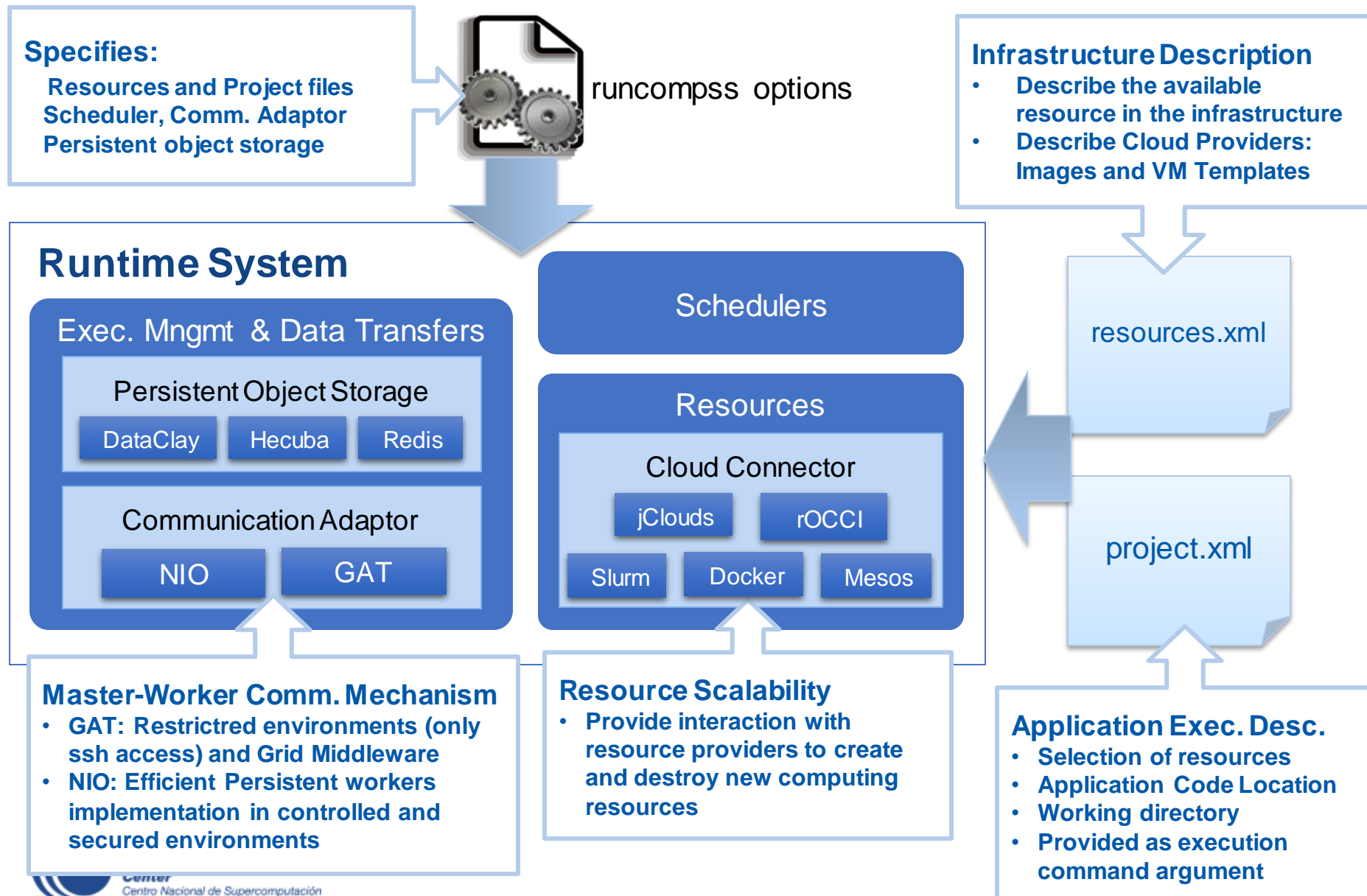

### **Basic Execution Environments**

- Interactive Computing Nodes
- Clusters (interaction with batch jobs systems)
- Clouds (interaction with Cloud Provider APIs)

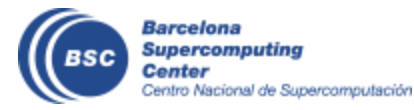

# **COMPSs @ Interactive Hosts**

- Typical setup:
	- Master node: main program (+ master runtime)
	- Worker nodes: tasks (+ worker runtime)

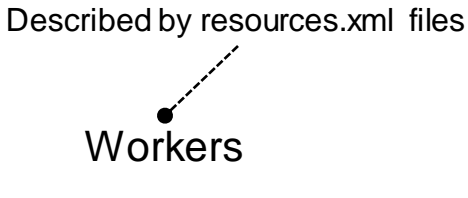

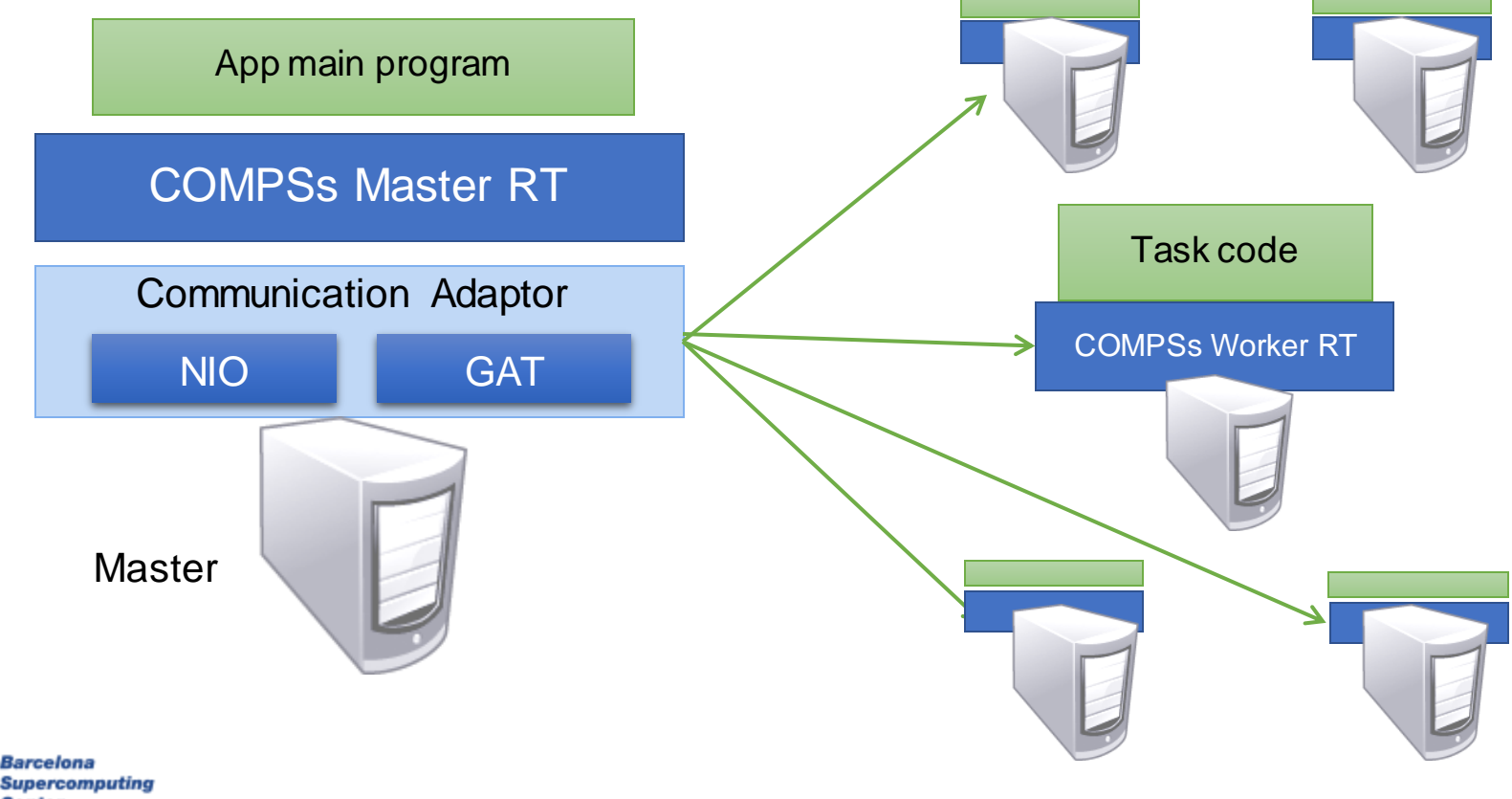

# **Configuration: Resources Specification**

#### • Resources.xml

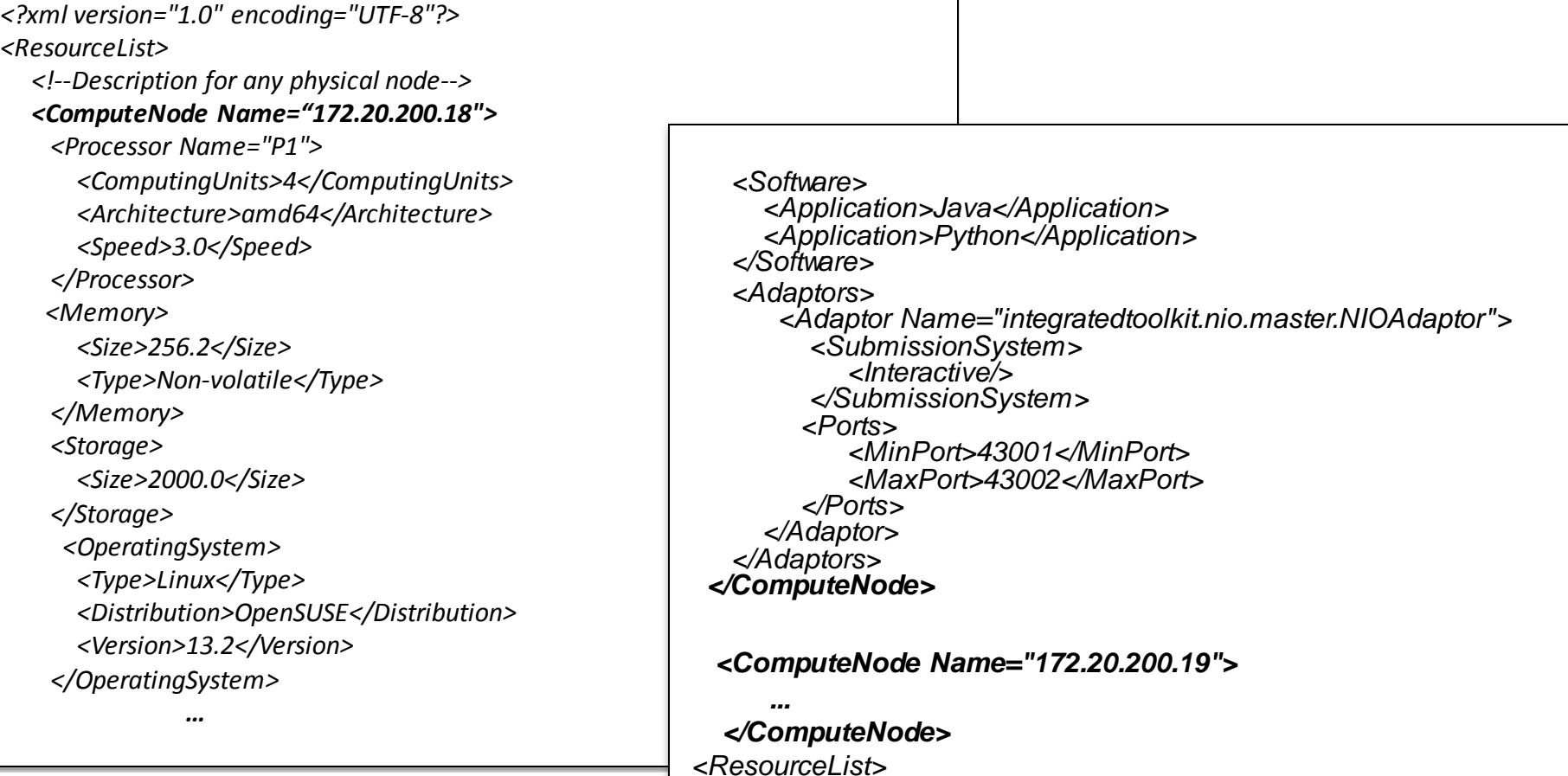

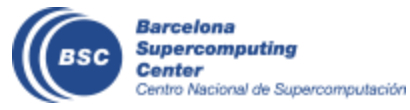

# **Configuration: Project Specification**

#### • Project.xml

```
<?xml version="1.0" encoding="UTF-8"?>
<Project>
    <!--Description of used nodes in an application and where is the application installed-->
    <ComputeNode Name="172.20.200.18">
        <InstallDir>/opt/COMPSs/</InstallDir>
        <WorkingDir>/tmp/</WorkingDir>
         <Application>
            <AppDir>/home/user/apps/app_A/</AppDir>
            <LibraryPath>/home/user/apps/app_A/lib</LibraryPath>
            <Classpath>/home/user/apps/app_A/clases/</Classpath>
            <Pythonpath>/home/uthser/apps/app_A/clases/py<Pythonpath>
         </Application>
    </CompuNode>
     <ComputeNode Name="172.20.200.19">
      …
    </ComputeNode>
    ….
</Project>
```
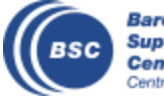

### **COMPSs@Cluster**

- Execution divided in two phases
	- Launch scripts queue a whole COMPSs app execution
	- Actual execution starts when reservation is obtained

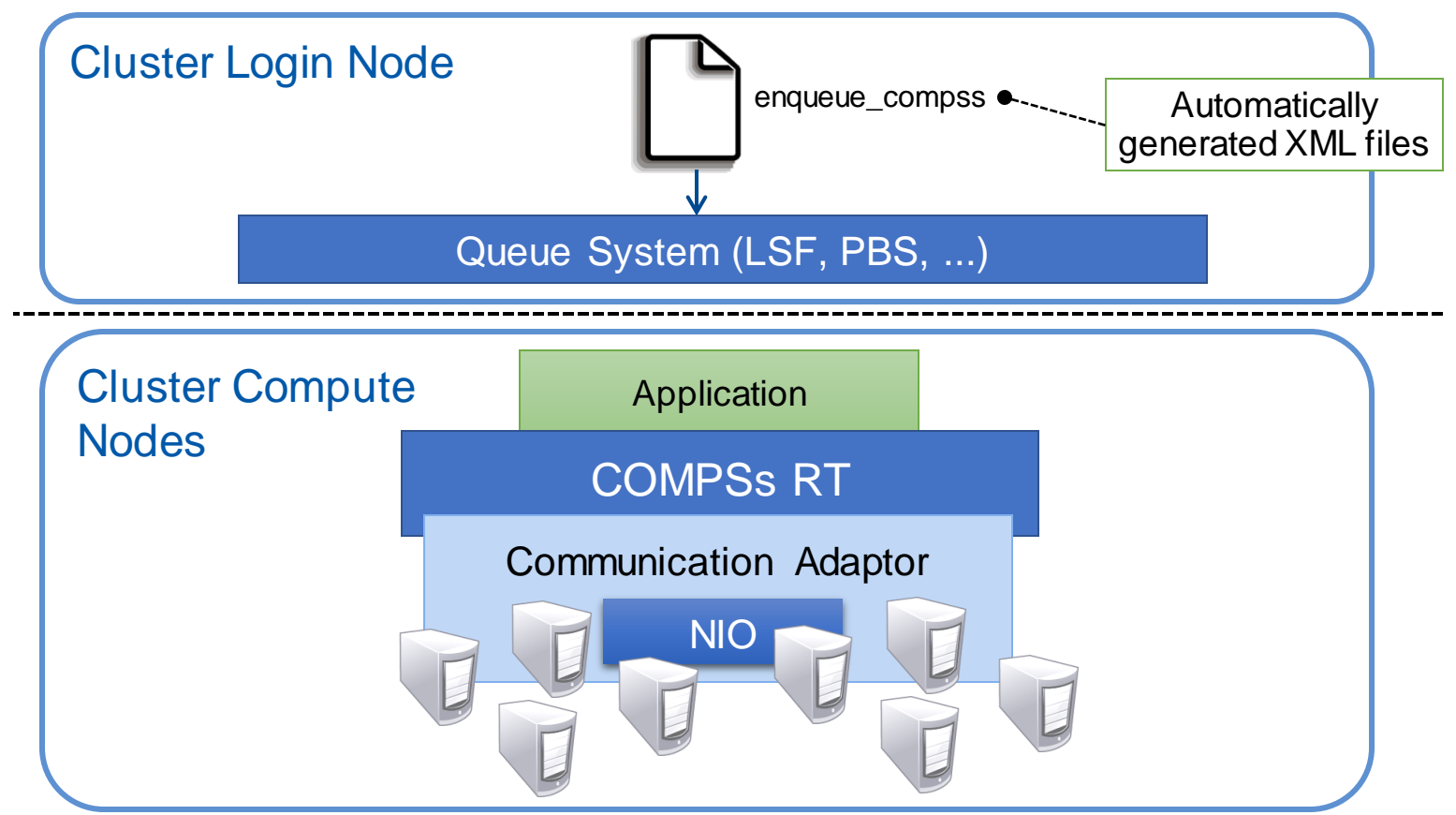

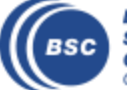

#### **COMPSs@MN**

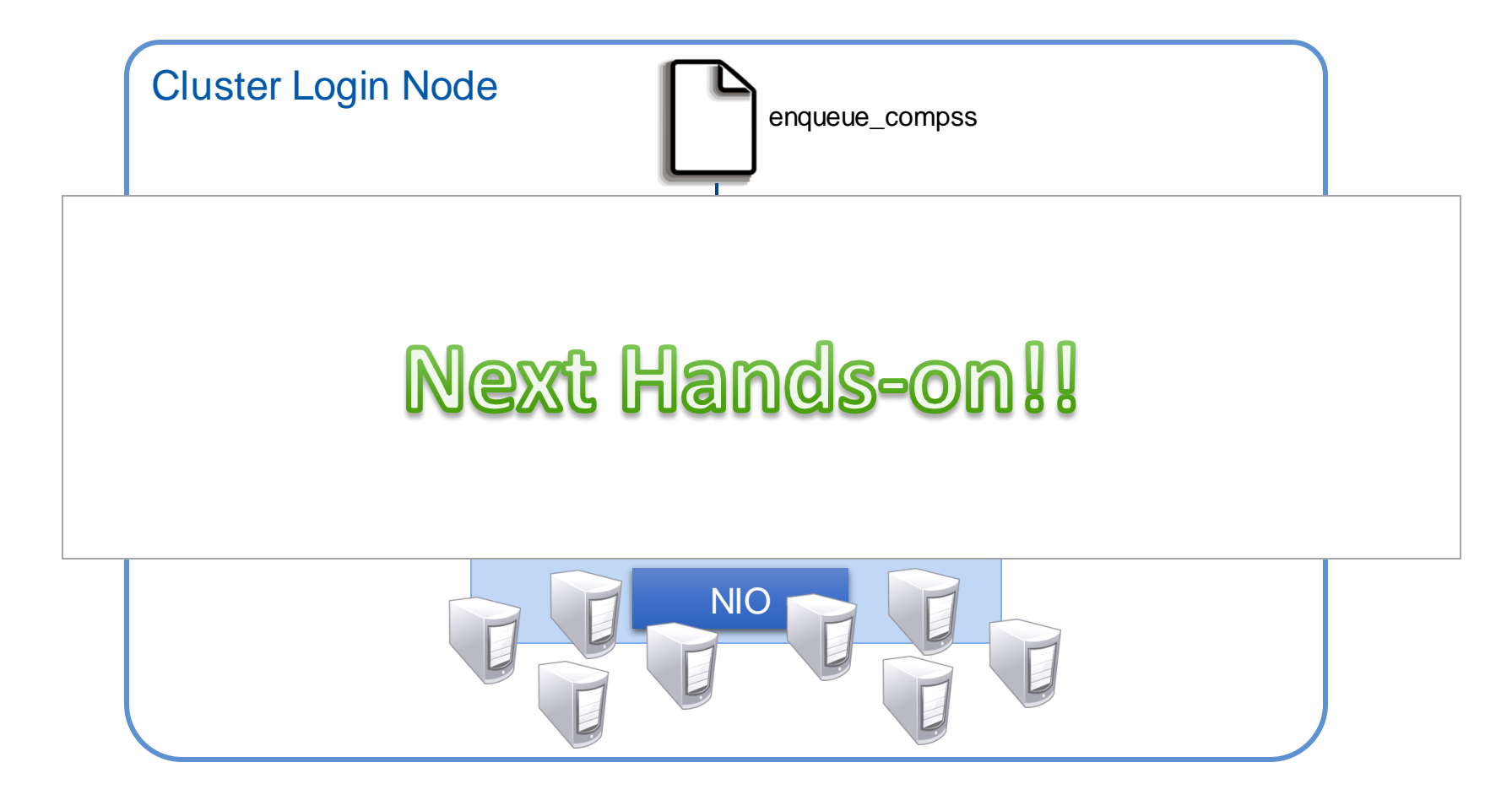

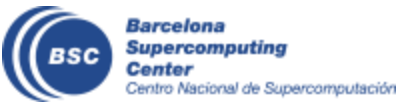

# **Elasticity@Clusters with SLURM Connector**

• Enable the SLURM connector at submission time

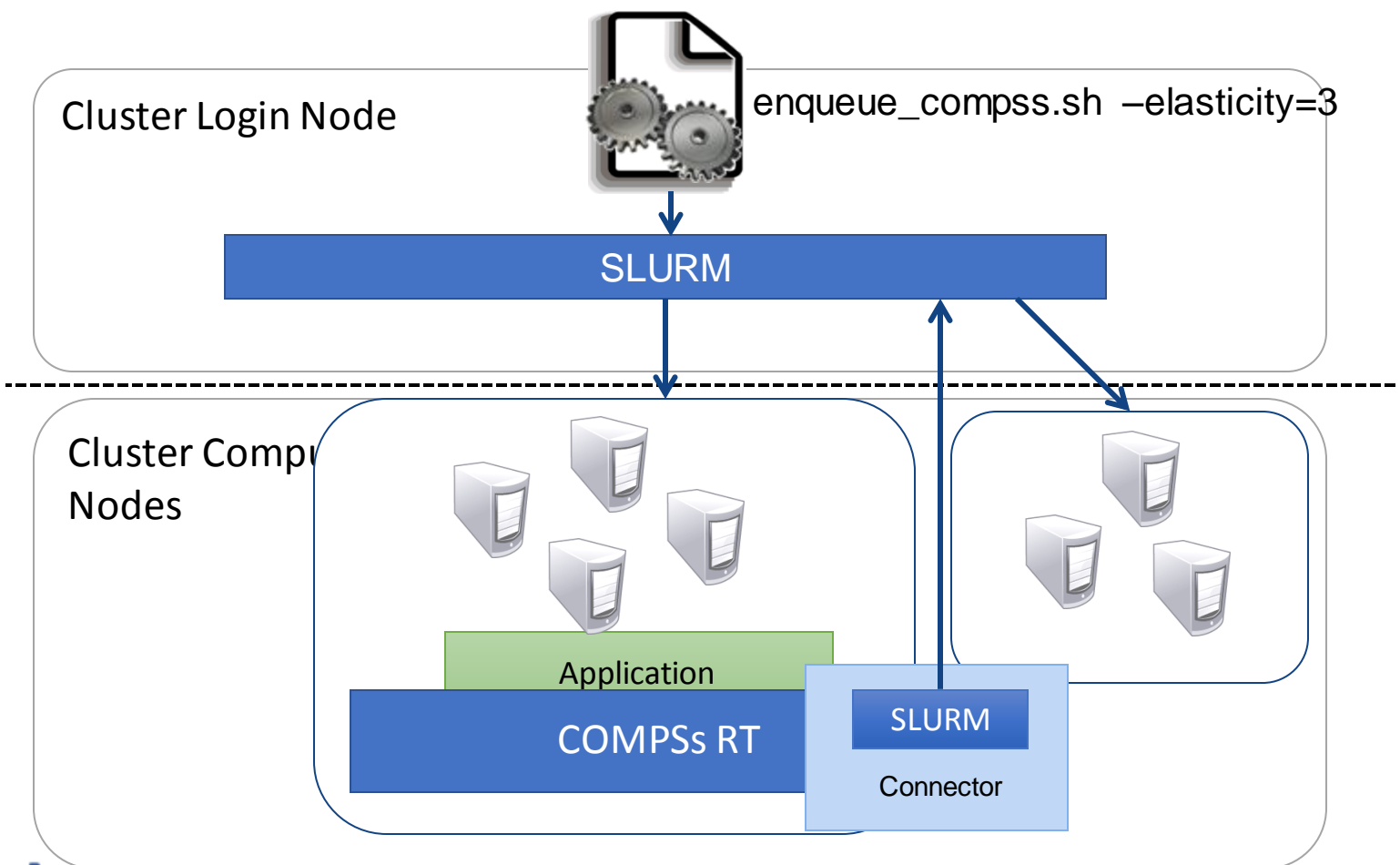

Barceron **Supercomputing** Center Centro Nacional de Supercomputación

# **COMPSs@Cloud**

- Execution of COMPSs applications in Clouds
	- Select the connector to interact with the Cloud provider
	- Adaptor to communicate VMs (NIO if provider supports firewall management, GAT if only ssh)

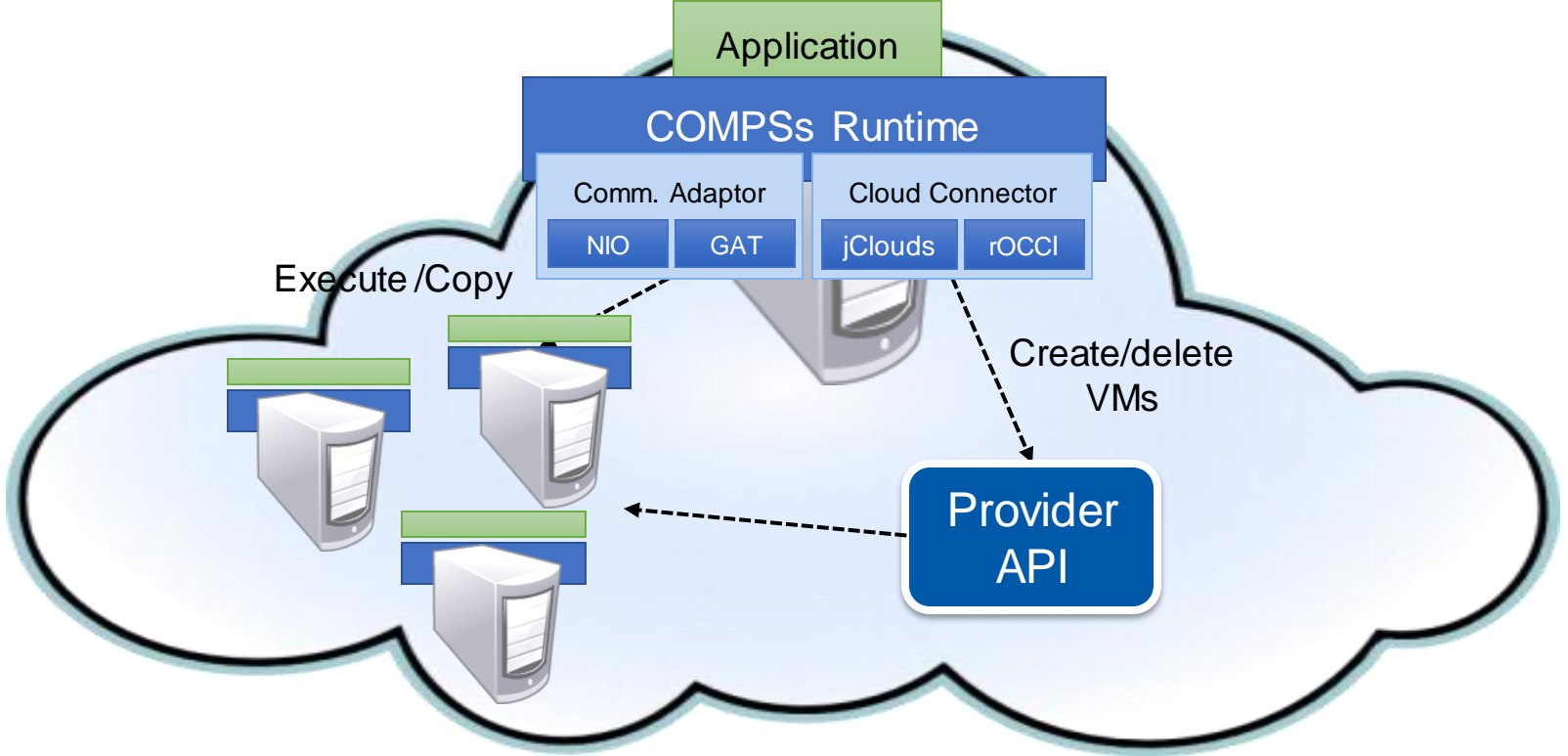

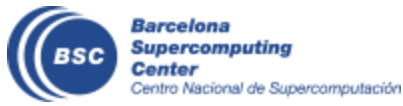

[https://www.youtube.com/watch?v=XGaqUje\\_2zY](https://www.youtube.com/watch?v=XGaqUje_2zY)

#### **COMPSs@Docker**

- Keep as transparent for the user as posible
	- Same as running a local COMPSs application (runcompss command)
- Deploy applications as a set of docker container

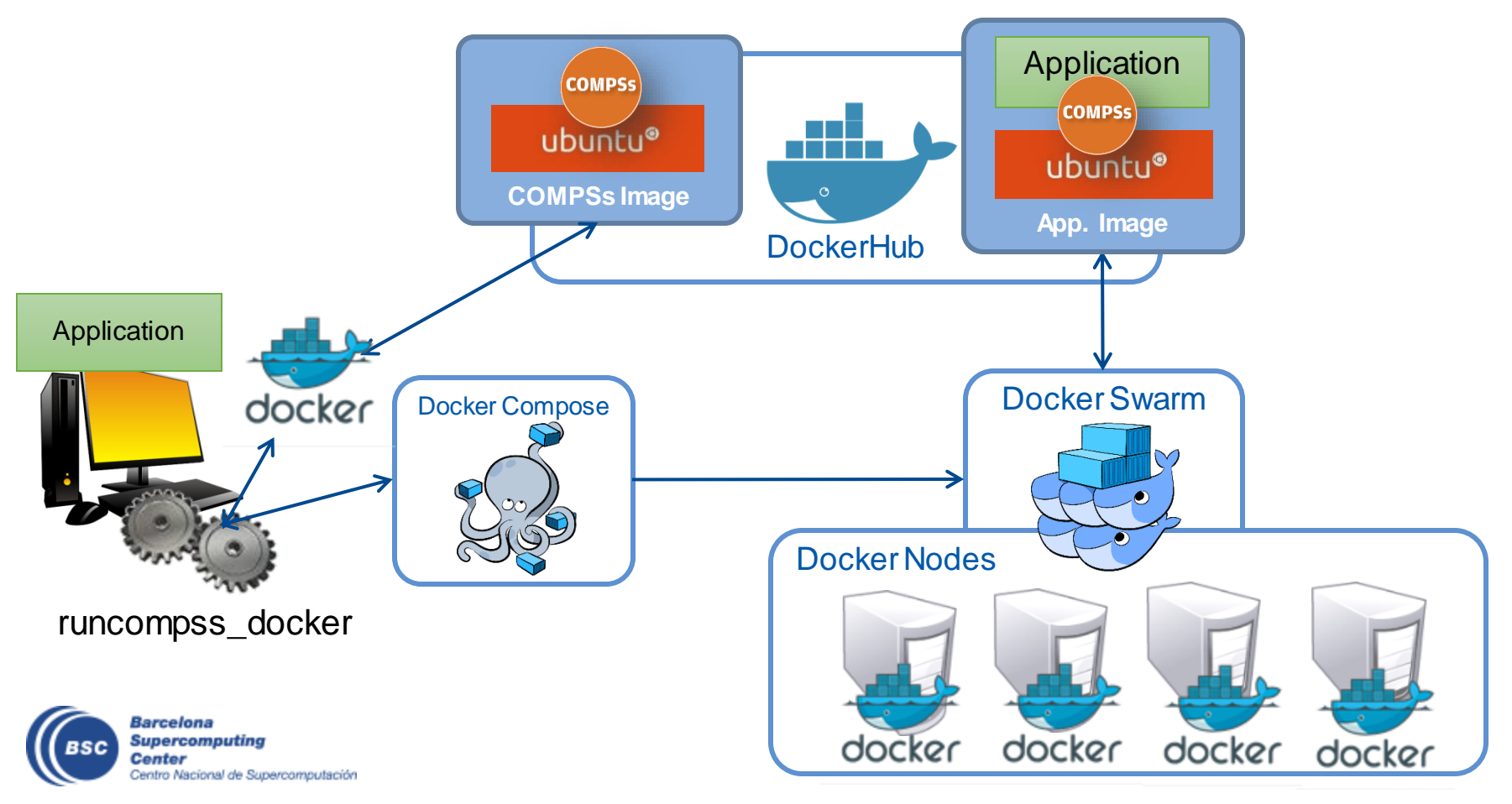

# **COMPSs@Singularity**

• Execute applications from a container image in HPC cluster

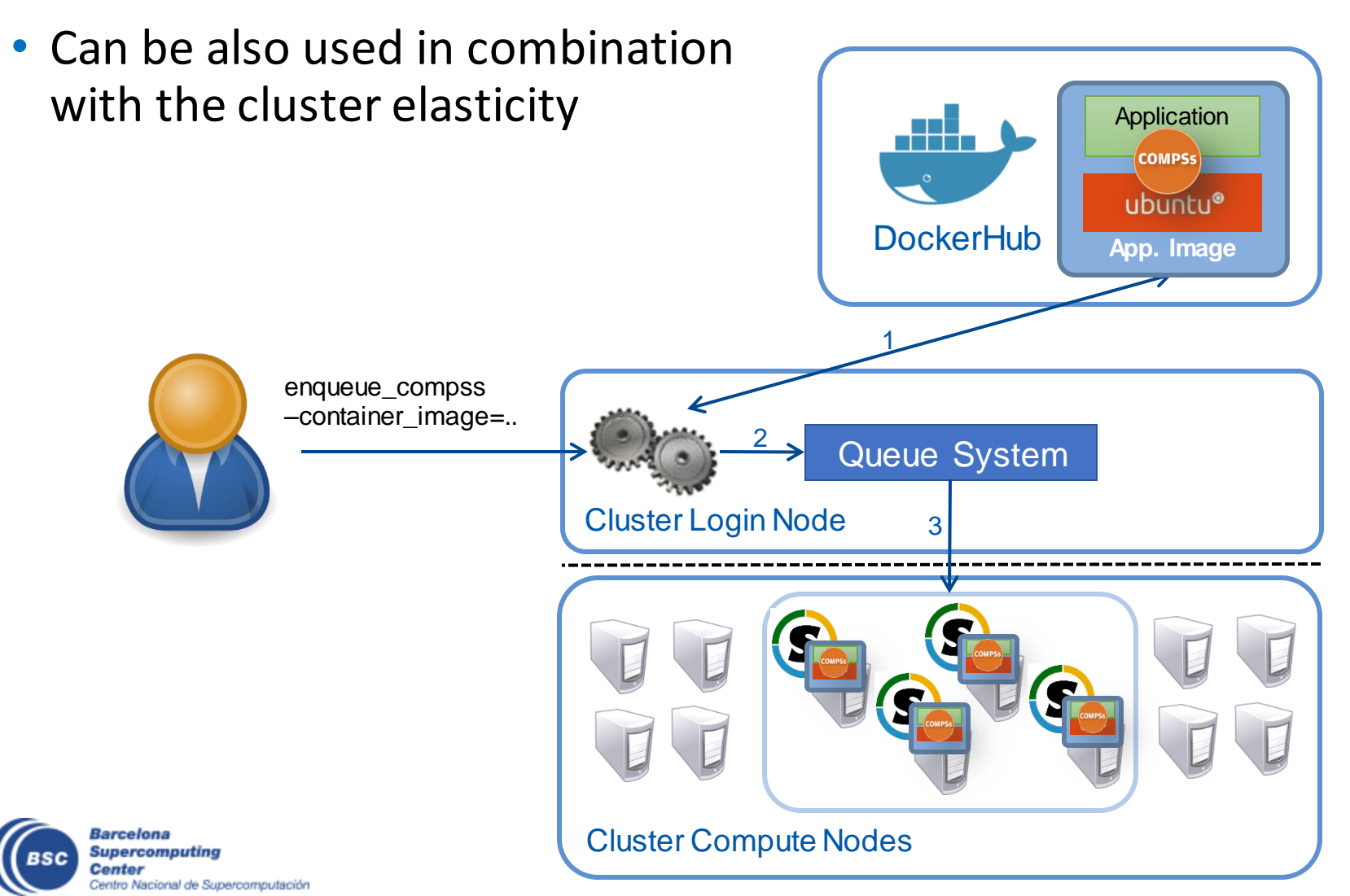